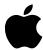

# Important information about your Macintosh Processor Upgrade for Performa/LC 520/550/560

The Macintosh Processor Upgrade card works only with System 7.5 or later. Your service provider should have installed the correct system software. If the software hasn't been installed, you can install the software yourself.

# Do you need to install system software?

To determine whether the System 7.5 software you need is already installed, follow the instructions on page 3 of the *Macintosh Processor Upgrade User's Guide* that came with your upgrade. If you need to install System 7.5, the manual directs you to the instructions in Appendix A.

# Updating your system software

We recommend that you install System 7.5 Update 1.0. You can follow the instructions on the other side of this sheet.

© 1995 Apple Computer, Inc. All rights reserved. Apple, the Apple logo, Macintosh, and Performa are trademarks of Apple Computer, Inc., registered in the U.S. and other countries.

030-7755-A

### Installing System 7.5 Update 1.0

Apple Computer works continually to identify and resolve any issues relating to Macintosh system software. System 7.5 Update 10 fixes some minor problems in System 7.5, the previous generation of system software. It is always a good idea to take advantage of such improvements and install software updates you receive.

Make sure any virus protection software is turned off.

- 1 Insert the System 7.5 Update Install 1 disk into the floppy drive.
- 2 If necessary, double-click the disk icon to open it.
- 3 Double-click the Installer icon.
- 4 In the welcome screen that appears, click Continue.
- 5 In the Easy Install dialog box, make sure the destination disk named is correct.

To change to a different disk, click Switch Disk.

#### 6 Click Install.

The Installer updates the software in the System Folder on your hard disk. It takes several minutes to complete installation.

7 Follow the instructions on the screen.

On-screen messages tell you when you need to insert other disks. Installation takes several minutes.

8 When the installation is complete, restart your computer.

If the installation was not successful, try it again. If you can't restart the computer, see Chapter 5 of the *Macintosh Processor Upgrade User's Guide* for troubleshooting help.

# Learning about your new processor

For details about the processor's features, see the booklet *Technical Information* that came with your upgrade.

Free Manuals Download Website

http://myh66.com

http://usermanuals.us

http://www.somanuals.com

http://www.4manuals.cc

http://www.manual-lib.com

http://www.404manual.com

http://www.luxmanual.com

http://aubethermostatmanual.com

Golf course search by state

http://golfingnear.com

Email search by domain

http://emailbydomain.com

Auto manuals search

http://auto.somanuals.com

TV manuals search

http://tv.somanuals.com